## Frequently Asked Question – Registration

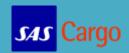

| Question                                              | Answer                                                                                                    |
|-------------------------------------------------------|----------------------------------------------------------------------------------------------------|
| What is a Government Number?                          | Same as VAT number. Starts with a two letter country code followed by a number between 2-18 characters. E.g. of country code: DK for Denmark.                                                                                                    |
| What is a Registration Number?                        | A number that gets generated when the administrator has registered a branch. Ask your administrator to provide you with the number for quick registration.                                                                                                    |
| What is the Administrators role/responsibility        | <ol> <li>Check and complete Step 1- Branch Information, in the Registration process.</li> <li>Approve new users after certifying that user information is accurate.</li> <li>Add additional administrators if needed to ensure coverage.</li> <li>Change and delete users when applicable (discontinued employment, changed positions, etc.) This is an important task.</li> <li>Be the main contact person for SAS Cargo's Booking Portal matters.</li> </ol> |
| How many administrators can my Branch have?           | There is no limit for the number of administrators, but please note that an administrator is responsible for several tasks - see Administrator role/responsibility.                                                                                                    |
| Why do I have to choose Cargo IMP Messages?           | This gives SAS Cargo an indication of your preferred Cargo IMP Messages.                                                                                                    |
| Which company email should I enter?                   | For booking follow-up reasons enter a common mailbox.                                                                                                    |
| Can I change the Notification email address?          | Yes, go to Manage Profile, choose My Profile and change the email. You will also be able to change the Notification email on a specific booking. Open the yellow envelope at the button on Booking page 1. The entered email will only be valid for this booking.                                                                                                    |
| Which flights do I get Notification of Cancellations? | Notification of Cancellations concern intercontinental flights                                                                                                    |
| How fast does a Branch get approved by SAS Cargo?     | It can take up to 2 working days                                                                                                    |
| How long does it take to approve a User?              | Your Administrator is responsible for approval of the branch users. Ask your administrator                                                                                                    |
| Where do I approve users?                             | Only the Administrator can approve. Go to Manage Profile in the navigation bar and choose Manage Branch User.                                                                                                    |
| How do I change the Branch information?               | Contact our Customer Support Center - use the Contact form                                                                                                    |
| What if I forget my password?                         | Click on the login button and "Forgot password". Enter your email and you will shortly after receive an email with a new password. This can be changed again on My Profile under Manage Profile.                                                                                                    |
| What does CargoIMP Messages: FSU means                | FSU is a shipment status update messages. Every time your shipment has an update we will send you update information.                                                                                                    |
| What does CargoIMP Messages: FNA means                | FNA is a reject error message to the sender                                                                                                    |

## Frequently Asked Question – Registration

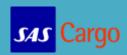

| Question                               | Answer                                             |
|----------------------------------------|----------------------------------------------------|
| What does CargoIMP Messages: FMA means | FMA is a space reservation acknowledgement message |
| What does CargoIMP Messages: FSA means | FSA is a shipment status answer message            |